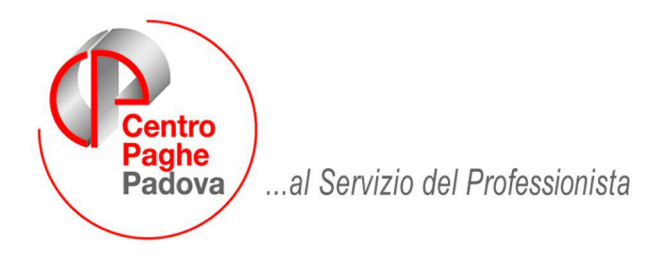

M:\Manuali\Circolari\_mese\2008\05\C0805-1.doc

# **AGGIORNAMENTO del 23/05/2008**

SOMMARIO

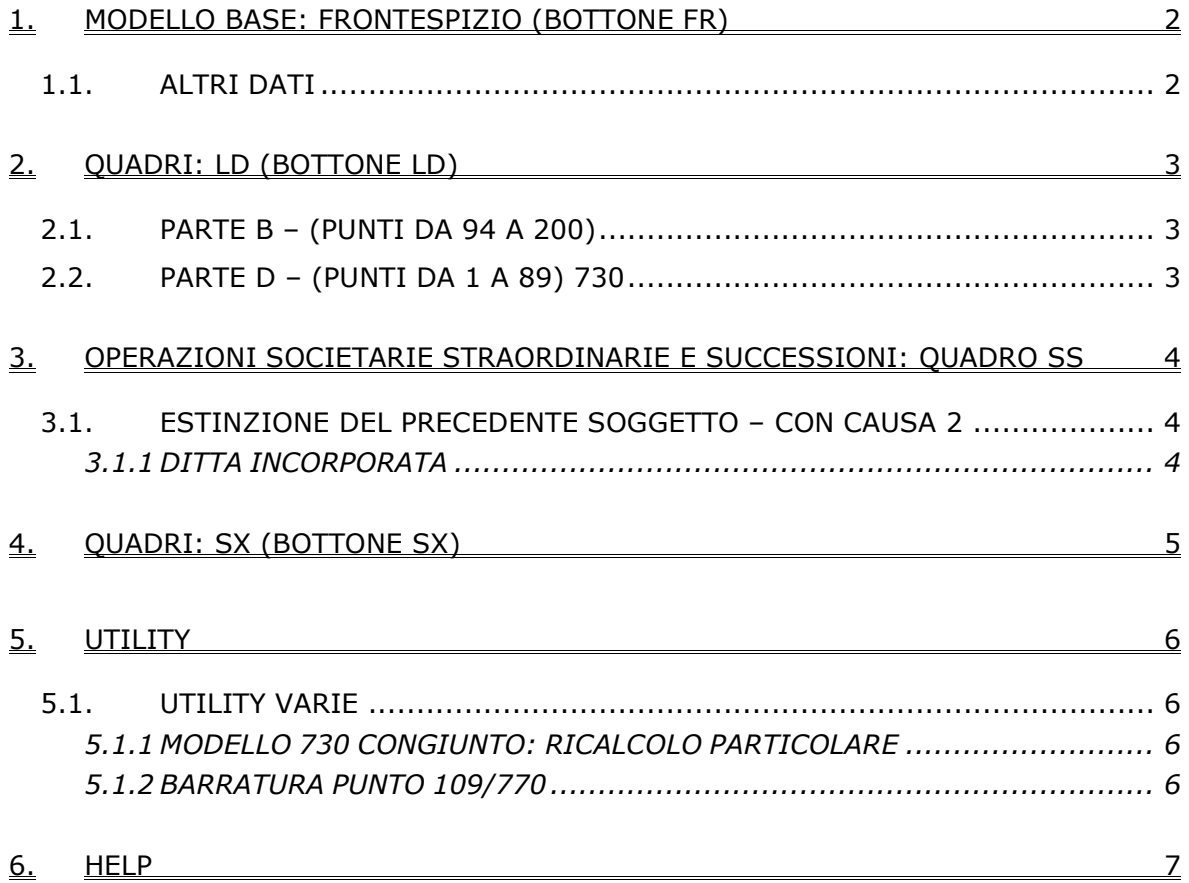

# <span id="page-1-0"></span>**1. MODELLO BASE: FRONTESPIZIO (BOTTONE FR)**

# **1.1. ALTRI DATI**

Ricordiamo che nel frontespizio è presente nei Dati per telematico, il campo Comunicazione di mancata corrispondenza dei dati, da barrare nei casi previsti per confermare le segnalazioni del controllo telematico *\*\*\*C* ed inviare ugualmente la dichiarazione con tale flag.

# <span id="page-2-0"></span>**2. QUADRI: LD (BOTTONE LD)**

# **2.1. PARTE B – (PUNTI DA 94 A 200)**

### **Trattamento di fine rapporto, indennità equipollenti, altre indennità e prestazioni in forma di capitale**

#### *Punto 109 Tempo deter.:*

è stata richiesta un'utility per effettuare la barratura in tale punto a più dipendenti contemporaneamente, pertanto è presente nelle Utility del 770 la scelta *Barratura punto 109 / 770,* al momento non attiva, per la quale verrà rilasciato apposito aggiornamento.

Si ricorda che in sede di import da anno precedente, viene compilato in automatico se nell'anagrafica dipendente lo storico tfr 52 è impostato con 1,00. Vedi capitolo RICERCHE 770/2.

# **2.2. PARTE D – (PUNTI DA 1 A 89) 730**

#### **Assistenza 2007**

*Importi rimborsati o trattenuti:*

vengono riportati in somma gli importi storicizzati sia per 730 normale che 730 rettificativo/integrativo, nelle mappe in archivio ap. La distinzione operata in sede di assistenza fiscale tra le somme a credito o a debito del dichiarante e del coniuge, comporta la compilazione contemporanea sia del punto 2 che del punto 3 nel modello 770:

**PARTED** 

ASSISTENZA 2007

SALDO IRPEF2006 tinggata internasi Mese Importo rimborsato Imposta tratte un tal la teressi 07 283,00 15.00 PROFILE ACCOUNT OF REFERENCE 2007 In mosts traffs as to .<br>In mother chair one that a loop a Hought of the Hinggarta informati

generando un errore nel controllo del file ministeriale:

```
1***C
```

```
Lavoro dipendente - Parte D Modulo 1
DD col. 2 - Importo rimborsato - Il campo "Importo rimborsato" e' alternativo
al campo "Importo trattenuto" dello stesso rigo se non e' compilato il campo
"Rettificativo" e non e' barrata la casella "Integrativo"
```

```
(***C)Lavoro dipendente - Parte D Modulo 1
DD col. 3 - Imposta trattenuta - Il campo "Importo trattenuto" e' alternativo<br>al campo "Importo rimborsato" dello stesso rigo se non e' compilato il campo
"Rettificativo" e non e' barrata la casella "Integrativo"
```
Per ovviare a quanto sopra, è possibile inviare il file confermando l'importo così come indicato, anche se non rispondente alle specifiche tecniche, inserendo nel frontespizio della ditta l'apposito campo nei Dati per telematico

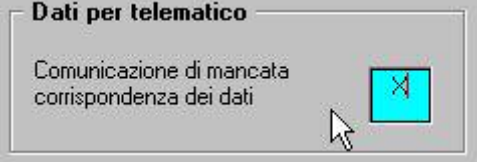

L'Agenzia delle Entrate, contattata telefonicamente, ha dato come soluzione possibile l'esposizione in alternativa nei campi 2 o 3, del risultato matematico dell'assistenza fiscale per le somme a debito o a credito relativamente all'IRPEF; oltre alla variazione manuale è stata richiesta un'utility per effettuare la variazione a più ditte/dipendenti contemporaneamente, pertanto è presente nelle Utility del 770 la scelta *Modello 730 congiunto: ricalcolo particolare* (per le specifiche si rimanda al capitolo nella presente circolare); riteniamo utile far presente che in tal caso i quadri della dichiarazione (LD/SS, ST, SX) non coincideranno né fra loro né con quanto operato durante l'anno.

**A cura Utente la valutazione e verifica della normativa in caso di utilizzo di una delle due possibilità sopra indicate.**

## <span id="page-3-0"></span>**3. OPERAZIONI SOCIETARIE STRAORDINARIE E SUCCESSIONI: QUADRO SS**

# **3.1. ESTINZIONE DEL PRECEDENTE SOGGETTO – CON CAUSA 2**

## **3.1.1 DITTA INCORPORATA**

#### QUADRO SS

relativi al quadro LD: sistemata l'anomalia per la quale non venivano riportati nei punti 1, 2, 8 le somme degli importi presenti nella ditta incorporante, punti che identificano somme erogate dalla ditta incorporata (in modo da esporre quanto effettivamente trattenuto dalla ditta incorporata prima dell'operazione straordinaria).

#### **Per avere i dati corretti, salvo la variazione manuale, è necessario rilanciare l'utility in Riporto dati quadro SS - 770 sempl.**

Si ricorda la totalizzazione relativa al quadro LD avviene nel seguente modo: vengono riportati nei punti 1, 2, 8, 12, 13, 14, 15, 16, 17 le somme degli importi, al netto di quanto presente nei punti che identificano somme erogate dalla ditta incorporata (in modo da esporre solo quanto effettivamente trattenuto dalla ditta incorporante dopo l'operazione straordinaria); vengono riportati nei punti 3, 4, 5, 6, 7, 9, 10, 11, da 20 a 33 le somme degli importi cosi come presenti (pertanto verrà esposto quanto effettivamente trattenuto sia prima che dopo l'operazione straordinaria); vengono riportati nei punti 18 e 19 le somme degli importi cosi come presenti (pertanto verrà esposto quanto effettivamente trattenuto sia prima che dopo l'operazione straordinaria, con la particolarità che le imposte ai punti 197 e 198 potranno non coincidere nei casi in cui l'imposta tfr è stata esposta sia come complessivo che quota parte della ditta incorporata).

# <span id="page-4-0"></span>**4. QUADRI: SX (BOTTONE SX)**

E' stata sistemata l'anomalia per la quale, nel SX41 punto 1, se presente l'importo della casella SX41-6 del 770/2007, non veniva sommata la rivalutazione dell'anno, presente in 9 videata anagrafica ditta ap, bottone IMPOSTA TFR:

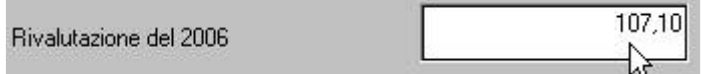

# **Per avere i dati corretti, salvo la variazione manuale, è necessario rilanciare l'utility il Riporto dati quadro SX - 770 sempl.**

Si fa presente pertanto che nel punto SX41- punto 1: oltre all'importo della casella SX41-6 del 770/2007 verrà riportato anche il valore della rivalutazione, in caso contrario veniva già riportato il risultato matematico della somma delle 4 rate di imposta sostitutiva su rivalutazione tfr, più rivalutazione totale, meno recuperato con 1250 in F24 negli anni precedenti; i dati vengono presi da bottone Imposta TFR e bottone IRE (9 videata anagrafica ditta);

Si ricorda inoltre come viene calcolato l'importo negli altri punti:

*punto 4:* risultato matematico della somma degli importi recuperati con 1250 in F24 nell'anno 2007 (periodi di gennaio e novembre); i dati vengono presi da bottone IRE (9 videata anagrafica ditta);

*punto 5:* risultato matematico della somma degli importi recuperati in differenza nell'F24 su tributo 1012 ditta; i dati vengono presi dal Quadro ST (procedura 770);

*punto 6:* risultato matematico degli importi delle caselle precedenti, da SX41/1 a SX41/5.

# <span id="page-5-0"></span>**5.1. UTILITY VARIE**

## **5.1.1 MODELLO 730 CONGIUNTO: RICALCOLO PARTICOLARE**

Prima di eseguire la presente utility, si consiglia di effettuare un salvataggio archivi 770 e di valutare/verifica la normativa in quanto successivamente i quadri della dichiarazione (LD/SS, ST, SX) non coincideranno né fra loro né con quanto operato durante l'anno e gli importi variati potranno solo essere reinseriti manualmente.

La presente utility può essere utilizzata per effettuare in automatico la compensazione tra importi a credito e a debito presenti nei punti 2 e 3 del bottone Assistenza fiscale, nel medesimo quadro LD.

# **Esempio:**

# **prima**

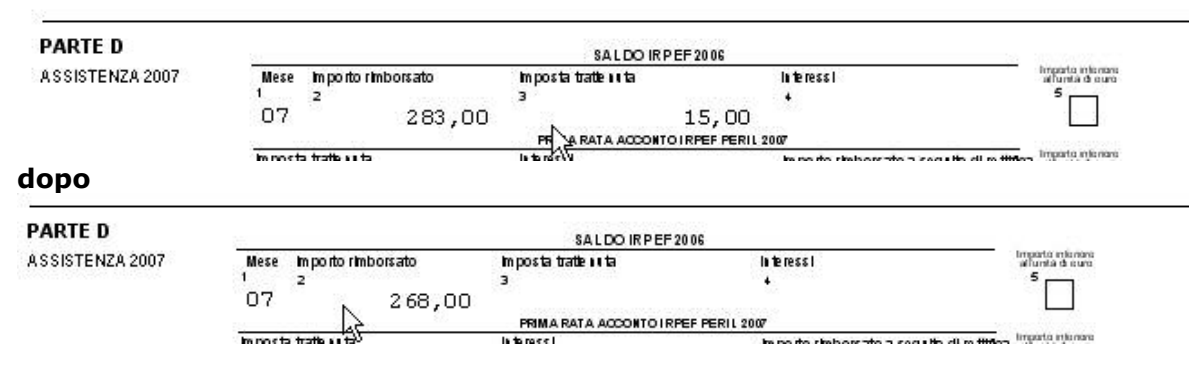

E' possibile scegliere una o più ditte contemporaneamente ed eseguire in automatico per le stesse, anche il ricalcolo del quadro SS rispondendo SI all'apposita domanda

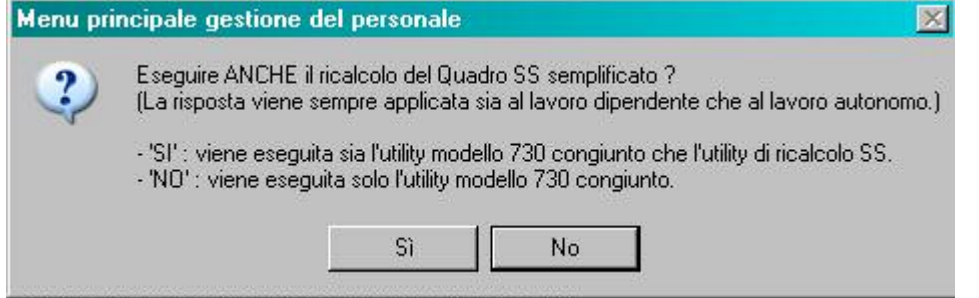

Al termine viene eseguita la stampa dei dipendenti variati con i valori prima e dopo.

# **5.1.2 BARRATURA PUNTO 109/770**

Al momento non attiva, verrà rilasciato apposito aggiornamento.

# <span id="page-6-0"></span>**6. HELP**

E' presente la circolare cumulativa con le funzionalità del programma 770/2008. Per accedere, dal menu della procedura 770, scelta Help, il documento è in PDF (per aprirlo bisogna che sia installato il programma Acrobat reader).